Cloud SQL [\(https://cloud.google.com/sql/\)](https://cloud.google.com/sql/) Documentation [\(https://cloud.google.com/sql/docs/\)](https://cloud.google.com/sql/docs/) <u>SQL Server</u> (https://cloud.google.com/sql/docs/sqlserver/) <u>[Guides](https://cloud.google.com/sql/docs/sqlserver/)</u>

# Restoring an instance

MySQL [\(https://cloud.google.com/sql/docs/mysql/backup-recovery/restoring\)](https://cloud.google.com/sql/docs/mysql/backup-recovery/restoring) | PostgreSQL [\(https://cloud.google.com/sql/docs/postgres/backup-recovery/restoring\)](https://cloud.google.com/sql/docs/postgres/backup-recovery/restoring) | **SQL Server**

#### **Beta**

This feature is in a pre-release state and might change or have limited support. For more information, see the product launch stages [\(https://cloud.google.com/products/#product-launch-stages\)](https://cloud.google.com/products/#product-launch-stages).

This page describes how to restore your instance from a backup.

For information about restore operations, see Overview of restoring an instance [\(https://cloud.google.com/sql/docs/sqlserver/backup-recovery/restore\)](https://cloud.google.com/sql/docs/sqlserver/backup-recovery/restore).

## Restoring an instance from a backup

You can use a backup to restore the same instance the backup was taken from, or you can use a backup to restore a different instance in the same project.

Restoring to the same instance

When you restore from a backup to the same instance, you return the data on that instance to its state when you took the backup. For information about restoring an instance, see General tips about performing a restore

[\(https://cloud.google.com/sql/docs/sqlserver/backup-recovery/restore#tips-restore\)](https://cloud.google.com/sql/docs/sqlserver/backup-recovery/restore#tips-restore).

**Warning:** The restore process overwrites all the current data on the instance.

1. Go to the Cloud SQL Instances page in the Google Cloud Console. CONSOLE GCLOUD CURL

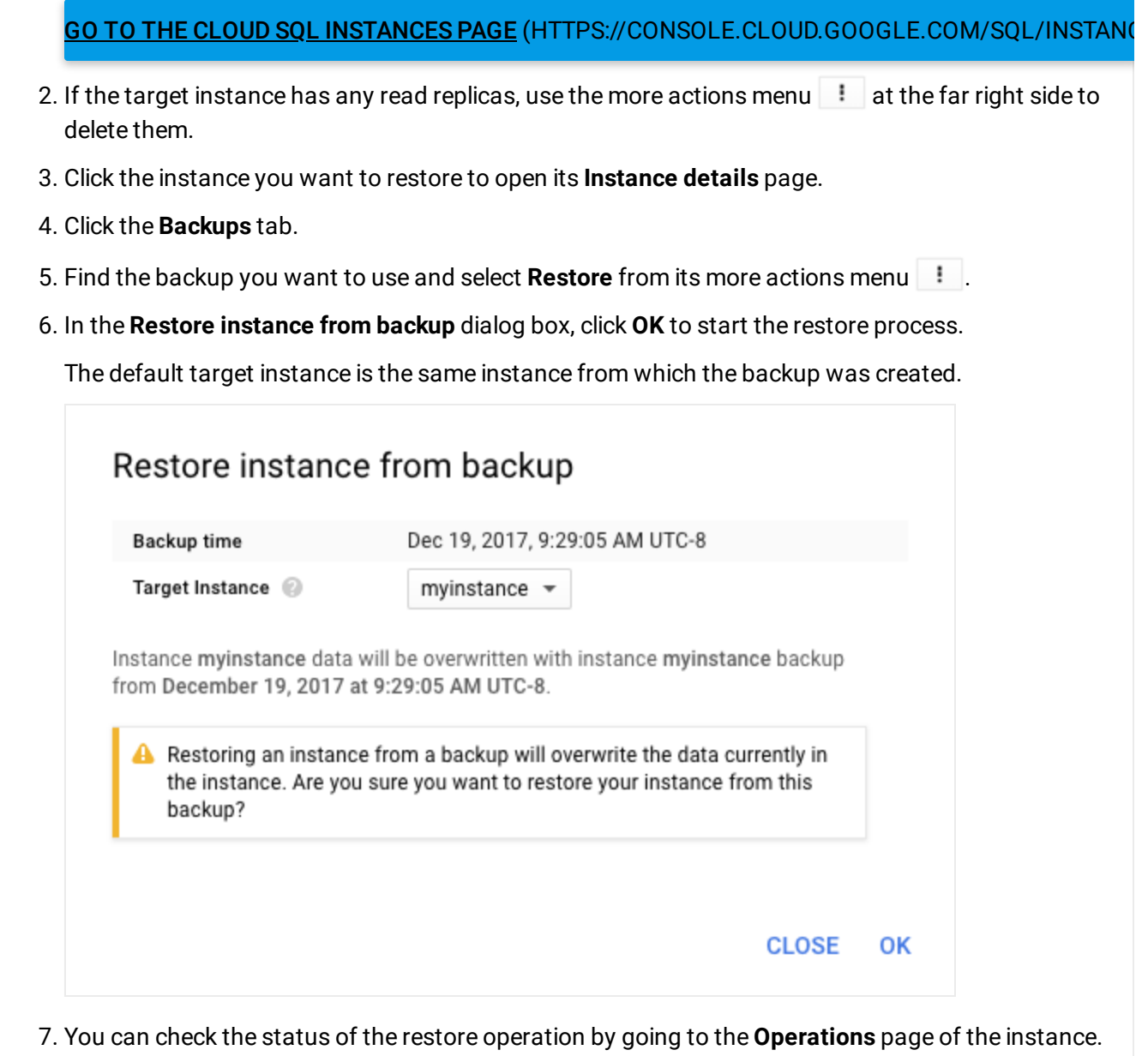

8. After the restore operation completes, recreate any replicas you deleted in the first step. You cannot reuse instance names for up to a week after an instance is deleted.

#### Restoring to a different instance

When you restore from a backup to a different instance, you update the data on the target instance to the state of the source instance when you took the backup. For more information, see General tips about performing a restore

[\(https://cloud.google.com/sql/docs/sqlserver/backup-recovery/restore#tips-restore\)](https://cloud.google.com/sql/docs/sqlserver/backup-recovery/restore#tips-restore) and Tips and requirements for restoring to a different instance

[\(https://cloud.google.com/sql/docs/sqlserver/backup-recovery/restore#tips-restore-different-instance\)](https://cloud.google.com/sql/docs/sqlserver/backup-recovery/restore#tips-restore-different-instance).

**Warning:** The restore process overwrites all the current data on the target instance.

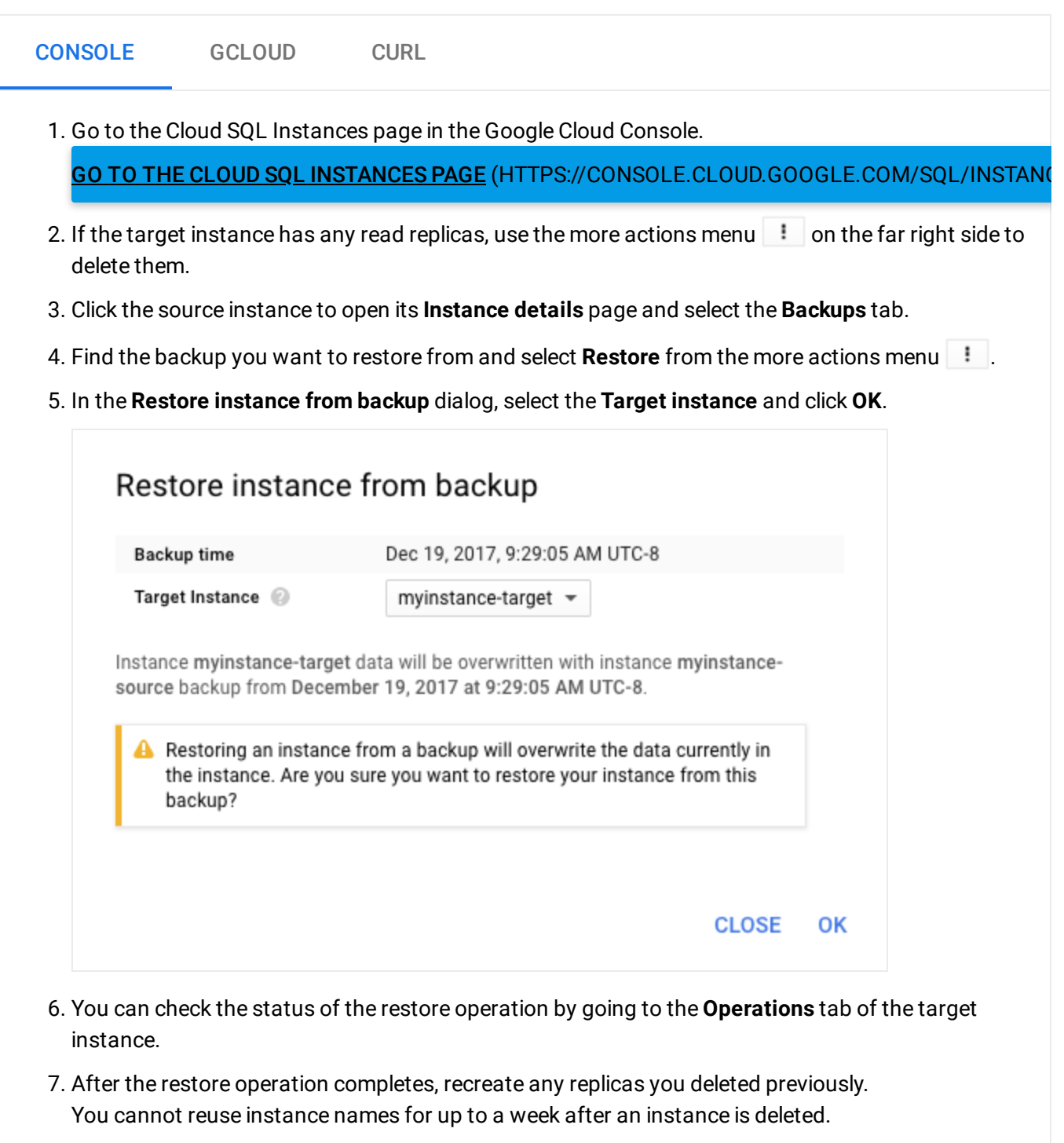

Restoring to an instance in another project

You can use the project parameter to restore data to an instance in a different project than the one where the backup was taken. When using the project parameter, call restoreBackup in the project and on the instance you want to restore data to. When you restore from a backup to a different instance, you update the data on the target instance to the state of the source instance when you took the backup.

**Warning:** The restore process overwrites all the current data on the target instance.

To restore data to an instance in a different project:

```
gcloud auth login
ACCESS_TOKEN="$(gcloud auth print-access-token)"
curl --header "Authorization: Bearer ${ACCESS_TOKEN}" \
       --header 'Content-Type: application/json' \
       --data '{
                   "restoreBackupContext":
                   {
                     "backupRunId": "[BACKUP_ID]",
                     "project": "[SOURCE-PROJECT-ID]",
                     "instanceId": "[SOURCE_INSTANCE_NAME]"
                  }
                \}^{\prime} \
       -X POST https://www.googleapis.com/sql/v1beta4/projects/[TARGET_PROJECT-
                                                                                  \bullet \Box
```
To obtain the backupRunId, run the following gcloud command:

gcloud sql backups list --instance=[INSTANCE-NAME]

For more information about the project property, see restore Backup [\(https://cloud.google.com/sql/docs/sqlserver/admin-api/v1beta4/instances/restoreBackup\)](https://cloud.google.com/sql/docs/sqlserver/admin-api/v1beta4/instances/restoreBackup).

## What's next

- Learn more about restoring [\(https://cloud.google.com/sql/docs/sqlserver/backup-recovery/restore\)](https://cloud.google.com/sql/docs/sqlserver/backup-recovery/restore).
- Learn more about backing up your data [\(https://cloud.google.com/sql/docs/sqlserver/backup-recovery/backups\)](https://cloud.google.com/sql/docs/sqlserver/backup-recovery/backups).

### • See how to backup your data

[\(https://cloud.google.com/sql/docs/sqlserver/backup-recovery/backing-up\)](https://cloud.google.com/sql/docs/sqlserver/backup-recovery/backing-up).

Except as otherwise noted, the content of this page is licensed under the Creative Commons Attribution 4.0 License [\(https://creativecommons.org/licenses/by/4.0/\)](https://creativecommons.org/licenses/by/4.0/)*, and code samples are licensed under the Apache 2.0 License* [\(https://www.apache.org/licenses/LICENSE-2.0\)](https://www.apache.org/licenses/LICENSE-2.0)*. For details, see our Site Policies* [\(https://developers.google.com/terms/site-policies\)](https://developers.google.com/terms/site-policies)*. Java is a registered trademark of Oracle and/or its aliates.*

*Last updated December 5, 2019.*